### Programming (Visual Basic) – Exercise

### **Hello World**

This exercise will create an application that contains 3 buttons and 2 labels. The properties for each object of the application are listed on the back of this page.

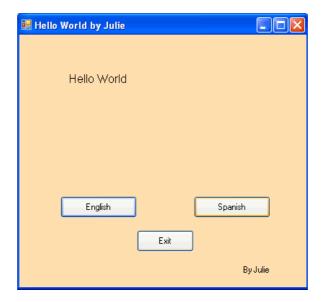

## **Functionality**

The program is designed to display a 'Hello World' message in the first label in the language of the button clicked. When 'Exit' is clicked, the program closes.

### Stages of creation:

- Design form as displayed above
- Change form name and change the name of the physical form (form1.vb)
- Change the startup object
  - Project -> [project name] properties -> application -> startup object
- Name each object as it is created
  - o buttons
  - o labels
  - o forms etc...
- Create a procedure for each event that you expect to occur
  - o click methods of each button

# Use the following information to create the application:

| Object   | Property  | Setting                    |
|----------|-----------|----------------------------|
| Form     | Name      | helloWorldForm             |
|          | Backcolor | Navajo White               |
|          | Text      | Hello World by [your name] |
|          | Width     | 400                        |
|          | Height    | 300                        |
| Label 1  | Name      | messageLabel               |
|          | Text      | Blank                      |
|          | Font Size | 12                         |
| Label 2  | Name      | [default] (no need to set) |
|          | Text      | By [your name]             |
|          | Font Size | 9                          |
| Button 1 | Name      | englishButton              |
|          | Text      | English                    |
| Button 2 | Name      | spanishButton              |
|          | Text      | Spanish                    |
| Button 3 | Name      | exitButton                 |
|          | Text      | Exit                       |

### **Extension:**

Add extra buttons to display the 'Hello World' message in two more languages:

Bonjour tout le monde Ciao Mondo French:

Italian:

Make sure you use meaningful names for the buttons, following the proper naming conventions.